## **4. COMPLETING YEARLY REGISTRATION**

Each year, returning students must re-register for the upcoming school year and complete forms that are required annually. This has taken the place of all paper forms that were filled out at the beginning of each school year.

## **During the annual online registration window:**

- You can easily see your student's progress in the registration process and access the page where you can complete the forms.
- If your student's registration is in progress, a pop-up window opens from this page.

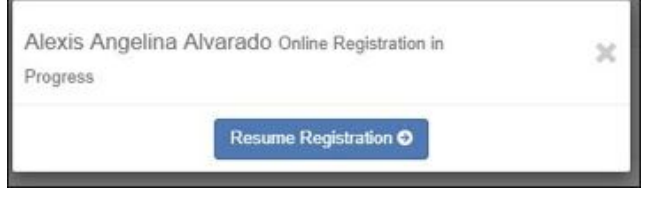

- Click **Resume Registration** to continue the registration process. Or, click X to close the pop-up window and continue registration later.
- Once you have completed registration, the pop-up window will no longer appear.

**NOTE:** On the Summary page, the **Registration** button will be red, yellow, or green depending on how far along you are in the process.

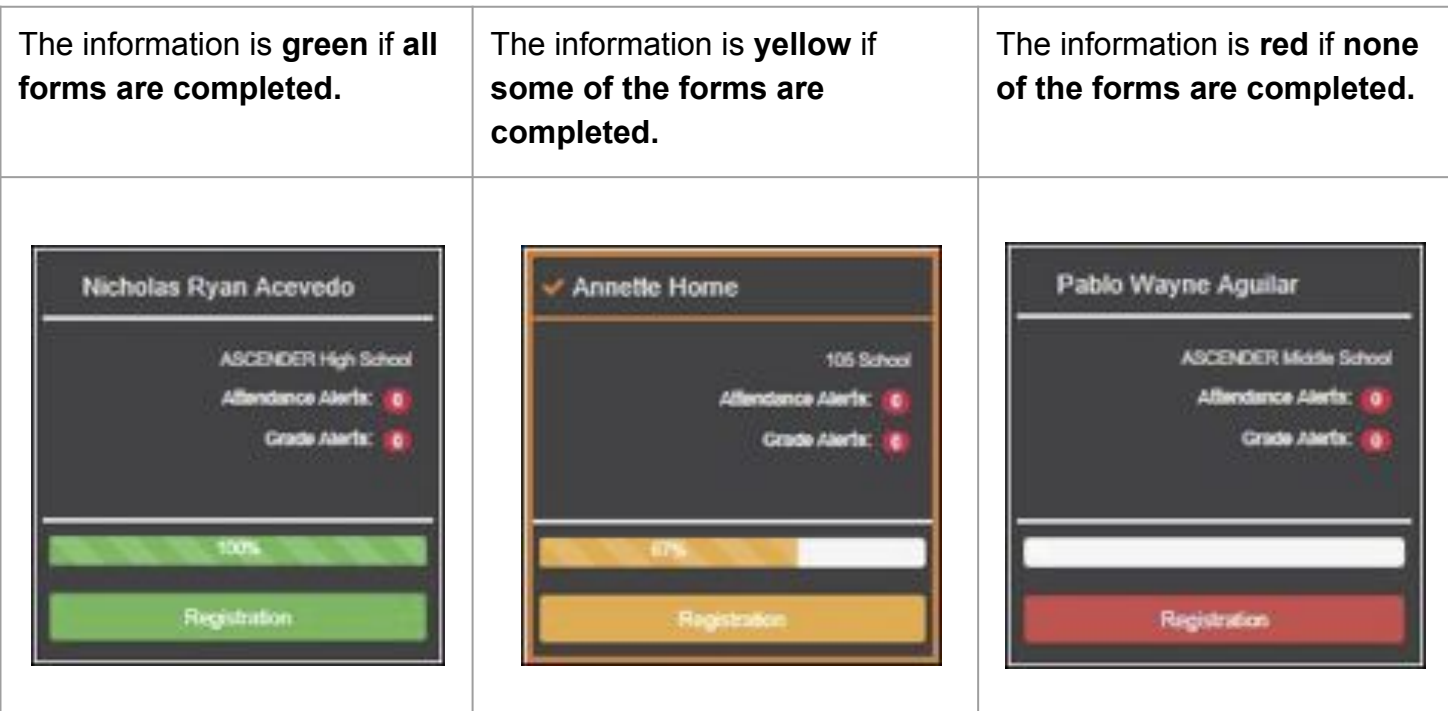